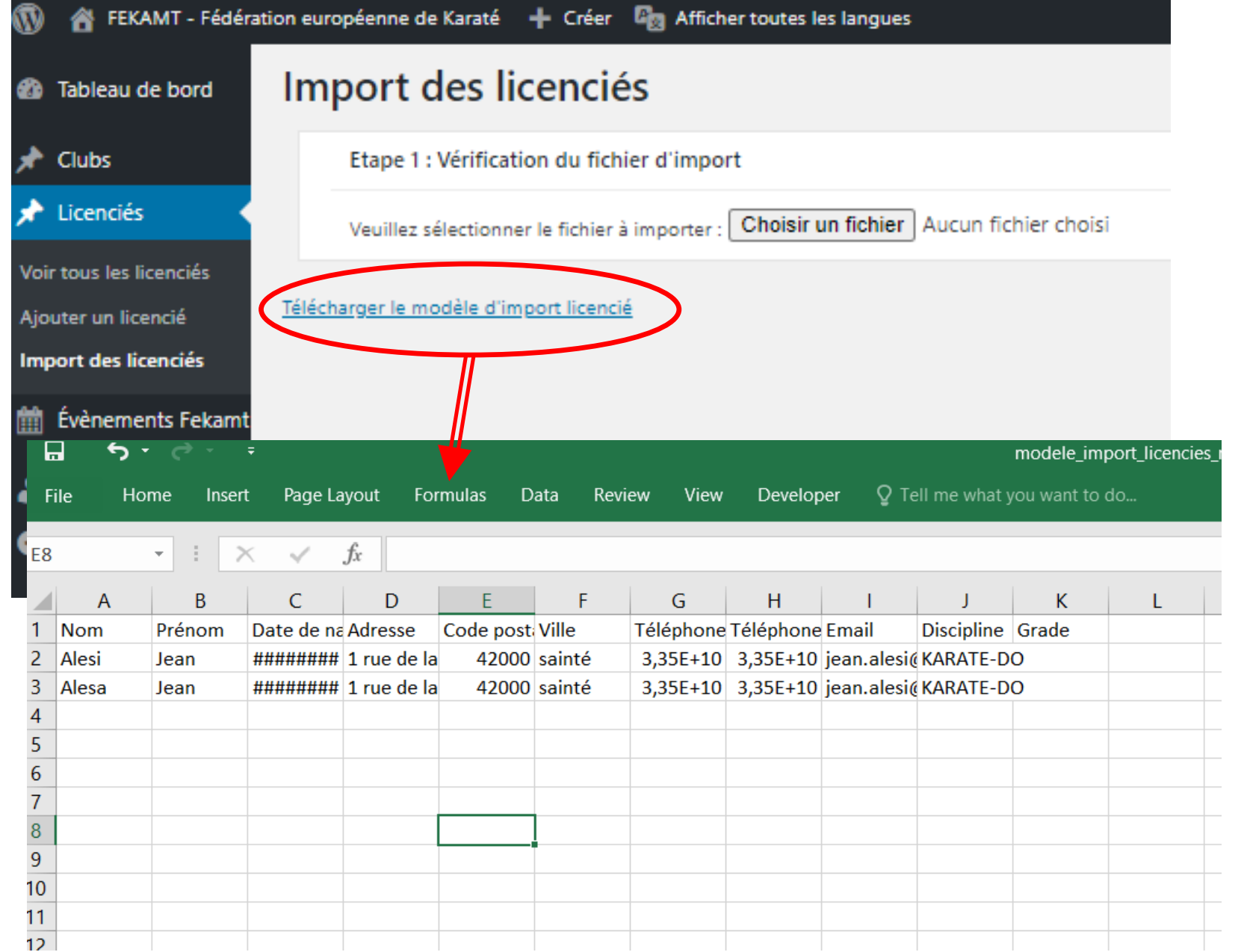

## Dans votre page cliquez sur

Télécharger le modèle…

Ce fichier apparaît

Remplir les cases avec les données actualisées

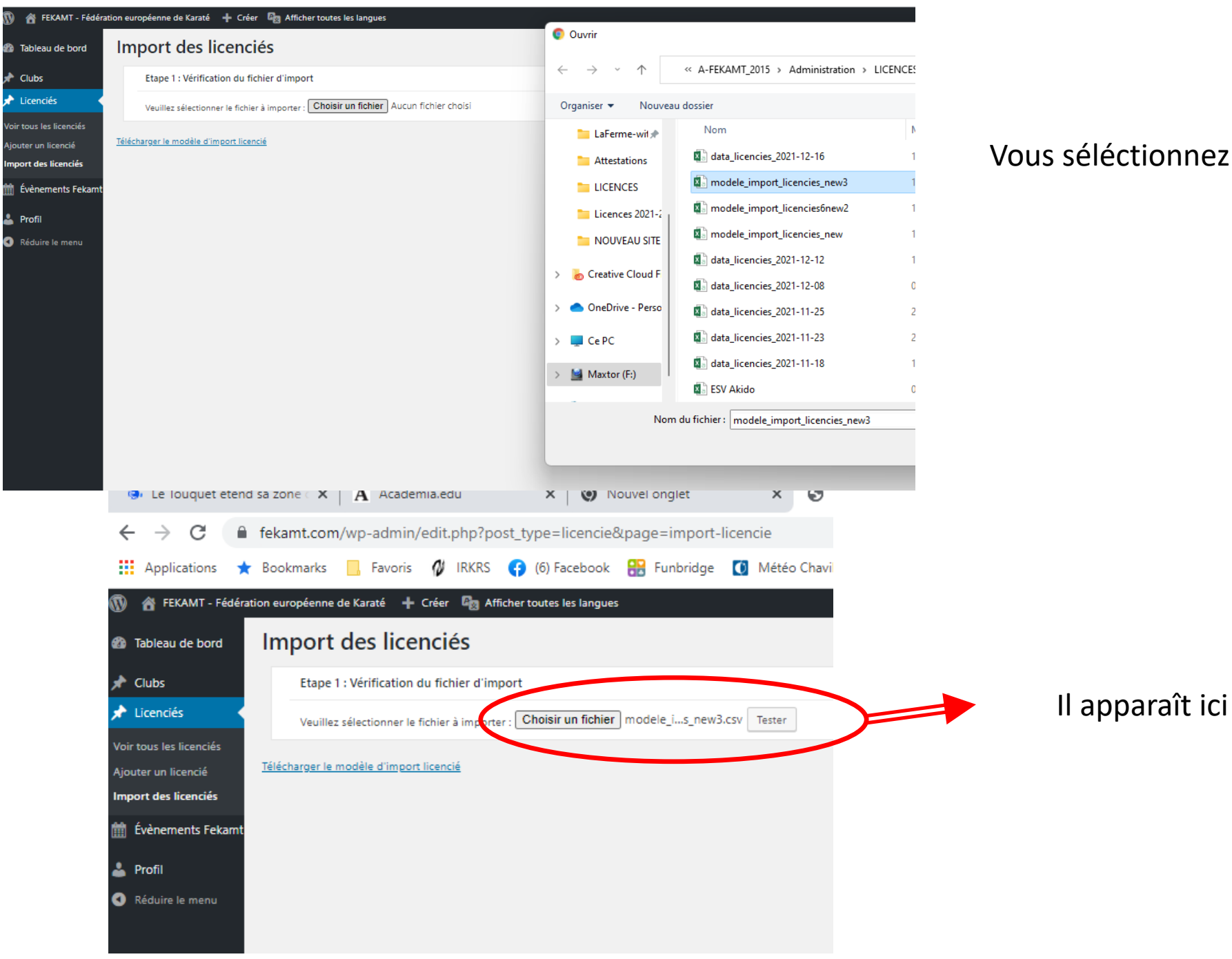

## Vous séléctionnez le bon fichier

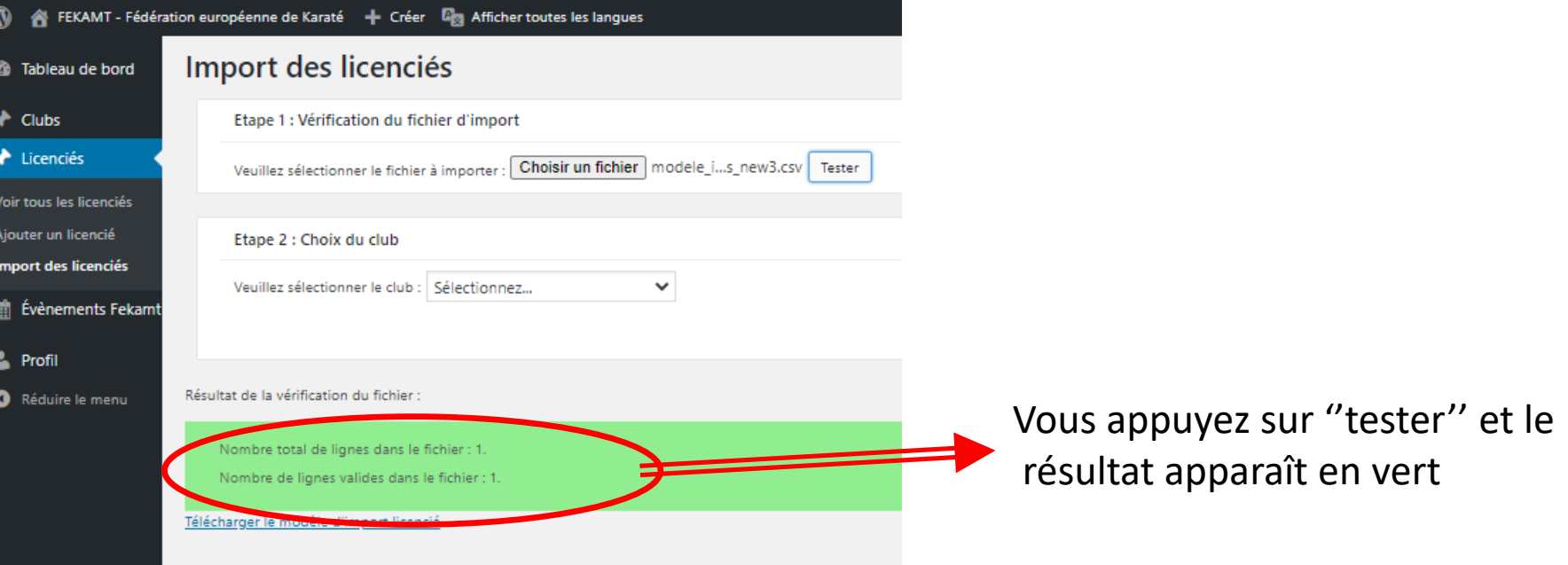

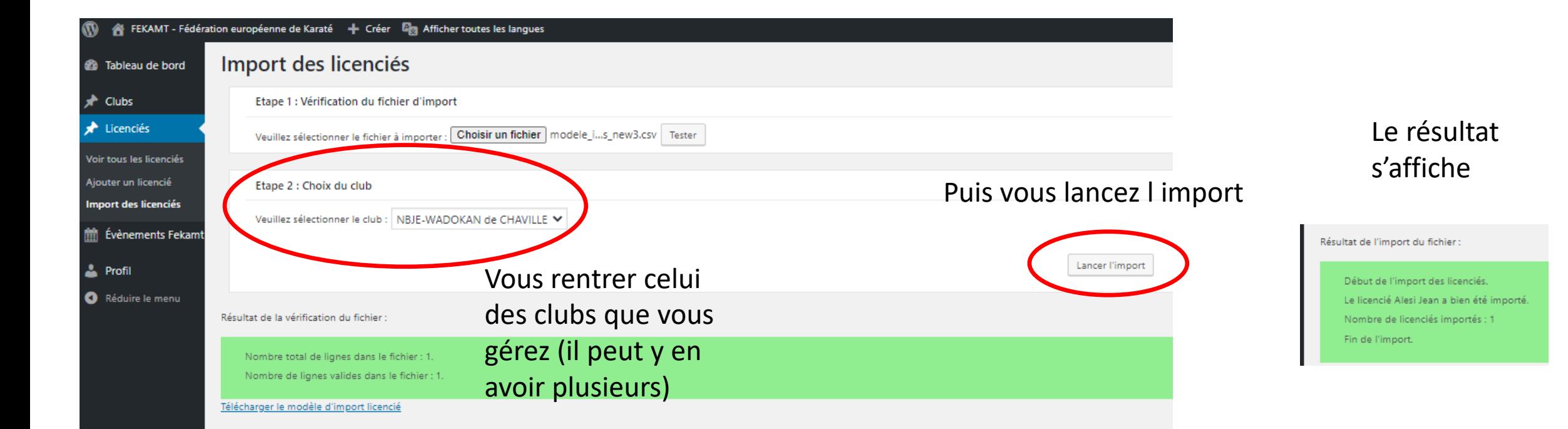